# The Script

#### Aug 2017

Below is the script we will be using, I want to discuss a few of the elements first so that we understand a little of what changes to the script you might need to make to suit your purposes. (Ignore the line numbers.) Once we have looked at the elements of the script, we will create our own script and test it.

<sxh> provider "aws" {

```
access_key = "JLJBK63HMPBC7DC150PA"
secret_key = "K7H2g33xPj6F7zBNcFGTeL5SlbjTsDNA/9nA2caa"
region = "eu-west-2"
```

}

```
resource "aws_instance" "example" {
```

```
ami = "ami-40a8bf24"
instance_type = "t2.micro"
key_name = "TestWebSvr"
security_groups= ["launch-wizard-1"]
tags {
Name = "terraform-instance"
}
```

} </sxh>

## Access Key

This is not the same as your key pair, if you have created an EC2 instance manually, you will have created a key pair for SSH access, but the credentials here are not the same.

<sxh> provider "aws" {

```
access_key = "JLJBK63HMPBC7DC150PA"
secret_key = "K7H2g33xPj6F7zBNcFGTeL5SlbjTsDNA/9nA2caa"
```

</sxh>

We will look at how to create the 'access' and 'secret' keys further down. Please note that these keys in the above example are complete fabrications, please do not try to use them, you will totally waste your time.

### Region

This really caught me out to begin with. If I look at the region I am running my instance in then it is reported as eu-west-2a. The region I am using (London) has two availability zones, eu-west-2a and eu-west-2b However you don't chose which one of these you use, it's automatic, so when you pick your region, you only specify the main region like this eu-west-2 <<sxh>

region = "eu-west-2"

</sxh>

# Instance AMI

The next section is where we setup our AMI (Amazon Machine Image) The AMI is what OS you wish to use (Linux, Winodws etc) and if Linux what version of Linux (Red Had, Debian etc).

#### <sxh>

ami = "ami-40a8bf24"

#### </sxh>

In the above example we have specified ami = "ami-40a8bf24". To find this you need to log in to your AWS account and select 'Launch Instance'. You will see the page of AMI options and their associated AMI names.

| hoose AMI 2. Choose Inst | ance Type 3. Configure Instance 4. Add Storage 5. Add Tags 6. Configure Security Group 7. Review                                                                                                    | MR AJ WALKER * London * Suppr |
|--------------------------|----------------------------------------------------------------------------------------------------|-------------------------------|
|                          | Amazon Machine Image (AMI)<br>is the software configuration (operating system, application server, and applications) required to launch your instance. You can select an AMI provided by AWS, our user community, or the AWS Marketplace, or you can select one of your own AMIs. | Cancel and Ex                 |
| uick Start               |                                                                                                    | <~<~ 1 to 30 of 30 AMIs $~>~$ |
| My AMIs                  | amazon Linux AMI 2017.03.1 (HVM), SSD Volume Vpe - ami-ed100689                                                                                                    | Select                        |
| AWS Marketplace          | Amazon Linux The Amazon Linux AMI is an EBS-backed, AWS-supported image. The default image includes AWS command line tools, Python, Ruby, Pert, and Java. The repositories include Docker, PHP, MySQL, PostgreSQL, and other packages.<br>Free ter digite                         | 64-bit                        |
| ommunity AMIs            | Hood aavaa type ees Virtuatizatoo type riim                                                                                                    |                               |
| ree tier only (1)        | SUSE Linux Enterprise Server 12 SP2 (HVM), ESD Volume Type - ami-a9eae0cd<br>SUSE Linux Enterprise Server 12 Service Pack 2 (HVM), EBS General Purpose (ISD) Volume Type, Public Cloud, Advanced Systems Management, Web and Scripting, and Legacy modules enabled.               | Select                        |
| a riee nei oniy (1)      | The for digits Roof device type 4. Visualization type mm.                                                                                                    | 64-bit                        |
|                          | Red Hat Enterprise Linux 7.3 (HVM), SSD Volume Type - ami-40a8b/24                                                                                                    | Select                        |
|                          | Red Hat Enterprise Linux version 7.3 (HVM), EBS General Purpose (SSD) Volume Type                                                                                                    | 64-bit                        |
|                          | Free ser eligible Root device type, elis Vitualization type him                                                                                                    |                               |
|                          | O Ubuntu Server 16.04 LTS (HVM), SSD Volume Type - ami-996372/d                                                                                                    | Select                        |
|                          | Ubuntu Server 16.04 LTS (HVM),EBS General Purpose (SSD) Volume Type, Support available from Canonical (http://www.ubuntu.com/cloud/services).                                                                                                    | 64-bit                        |

Please be aware that AMI names vary across AZ availability zones. So the AMI name of Red Hat will differ between London and US.

# Instance Type

The Instance Type is really the type of Virtual Server. This dictates how many vCPUs you have, the amount of RAM etc. <sxh>

```
instance_type = "t2.micro"
```

</sxh>

In this example we are using the t2.micro, as this falls in to the free tier category (as long as you are still in your free tier period.)

## EC2 Names

Key name is simply a name to identify the EC2 Instance as.  $<\!\! \mathsf{sxh}\!\!>$ 

```
key_name = "TestWebSvr"
Name = "terraform-instance"
```

</sxh>

The Name = terraform-instance is another label to identify this by.

# **Security Groups**

There are security groups that can be set in the Terraform script. You can create your own security groups or use the default one (default one that is created with a new EC2 Instance.) <sxh>

```
security_groups= ["launch-wizard-1"]
```

</sxh>

The security groups "launch-wizard-1" is the default security group and has the default inbound settings of SSH, TCP, 22, 0.0.0.0/0 which allows for SSH access.

From: http://cameraangle.co.uk/ - WalkerWiki - wiki.alanwalker.uk

Permanent link: http://cameraangle.co.uk/doku.php?id=the\_script&rev=1501871986

Last update: 2023/03/09 22:35

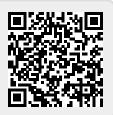

The Script